## RENOVACIÓN DE PRÉSTAMOS

## IMPORTANTE:

- Podrás renovar tu préstamo desde un día anterior hasta la misma fecha y hora del vencimiento.
- La renovación en línea solo se da una vez por cada préstamo que realices.
- Debes verificar que luego de realizar la solicitud, la fecha de vencimiento haya cambiado.

## REGISTRO DEL TRÁMITE:

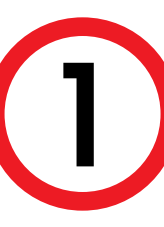

Ingresa a **https://catalogo.upc.edu.pe/** y regístrate con tu usuario y contraseña en la opción **INICIAR SESIÓN**

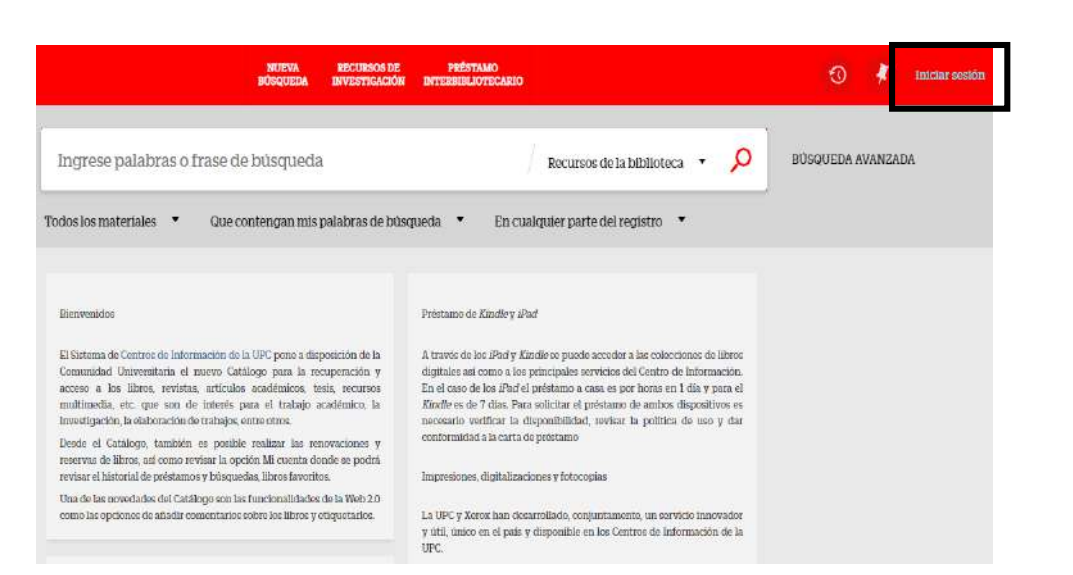

2 Aparecerá tu nombre, da clic y en la lista selecciona Mis Préstamos

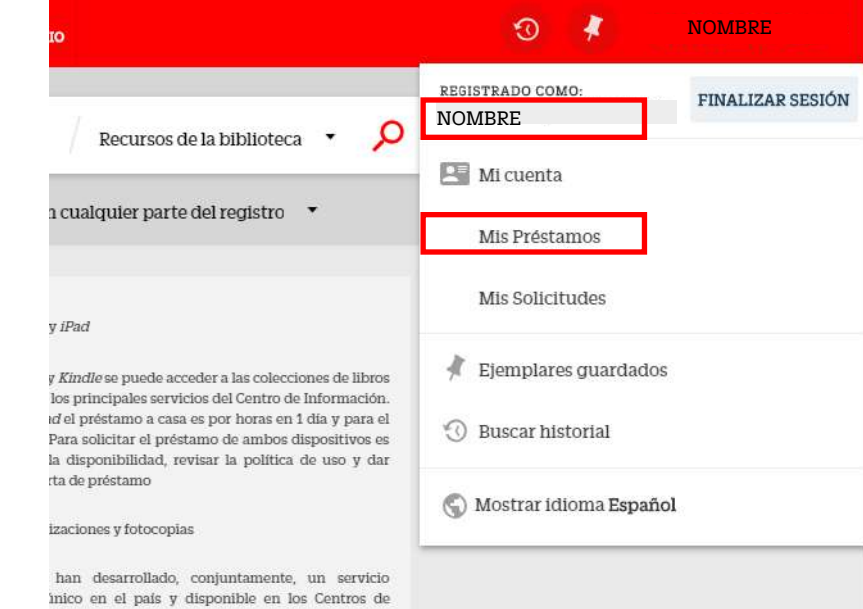

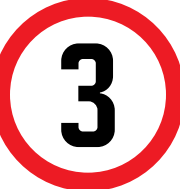

En el detalle de tus préstamos vigentes, puedes<br>renovar todos tus préstamos seleccionándolos y<br>dando clic en la opción RENOVAR TODOS renovar todos tus préstamos seleccionándolos y dando clic en la opción RENOVAR TODOS

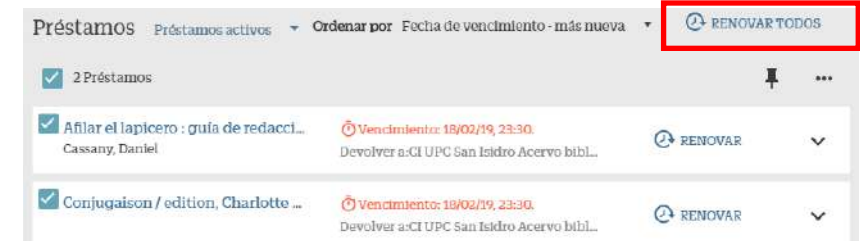

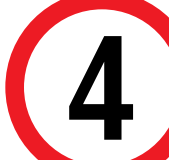

Finalmente, verifica que la fecha de devolución se haya actualizado.

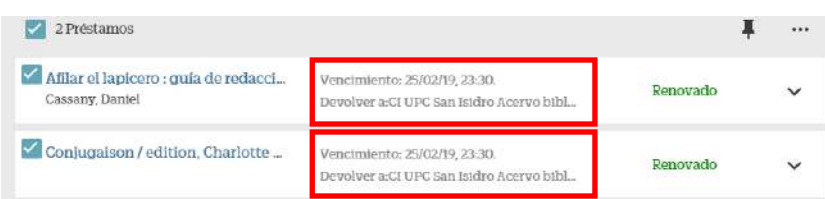

## **¡Recuerda devolver el libro a tiempo!**